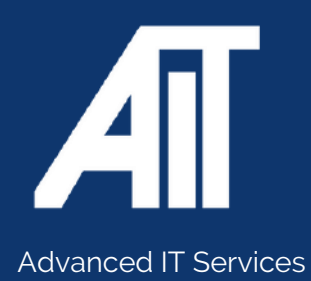

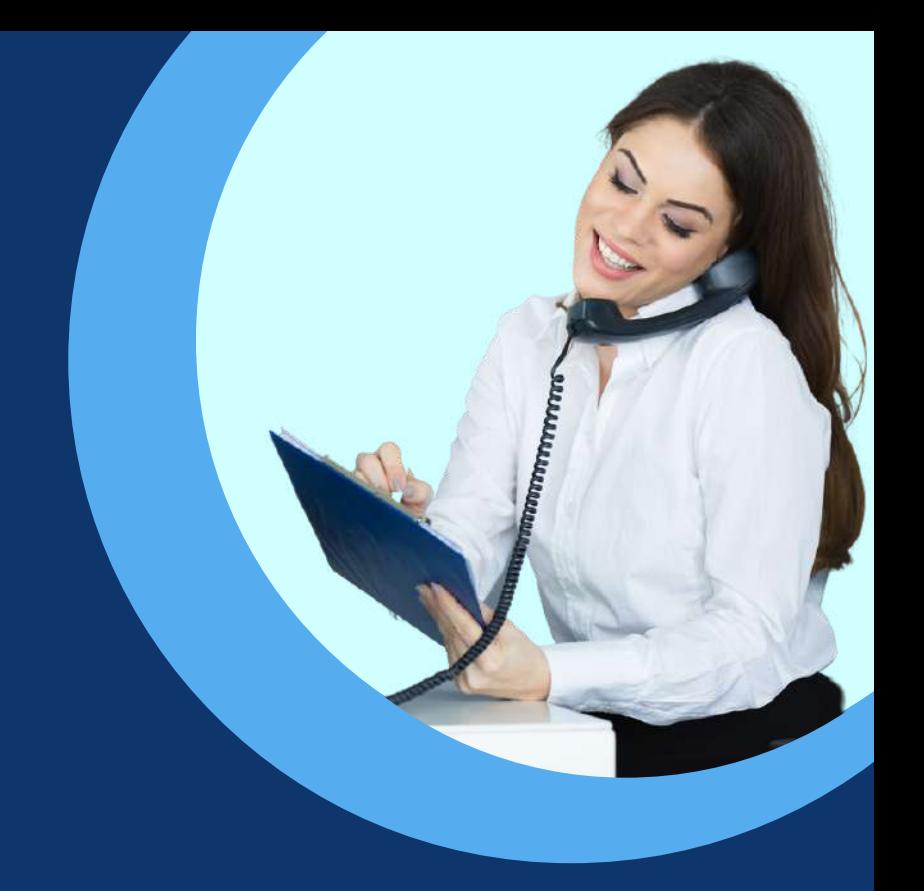

# **CISCO USER GUIDE** Useful Guides

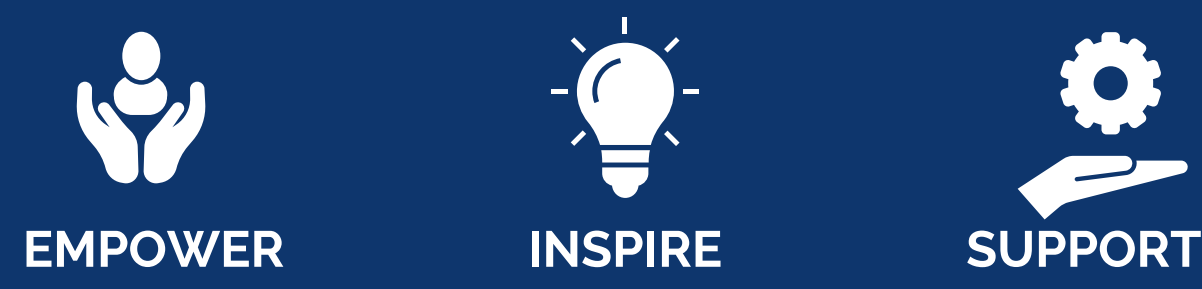

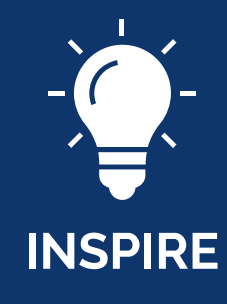

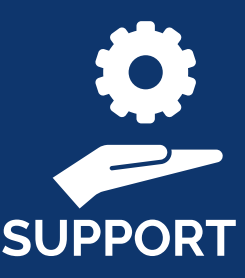

### **0115 9170 197** Here to help

www.advanceditservices.co.uk

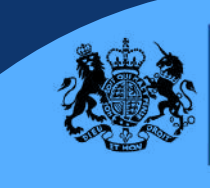

Crown Commercial **Service** *Supplier* 

### **USER GUIDE**

#### **MODEL:** CISCO SPA504G

This guide is designed to help you use your Cisco handset effectively. If you have any additional questions, please use our helpdesk to raise a ticket or call our helpful team!

This guide is specifically for the Cisco SPA504G handset model. If you require an alternative model please contact our helpdesk.

aludu

 $\odot$  ②

 $\left(\begin{matrix} 1 \\ 0 \end{matrix}\right)$   $\left(\begin{matrix} 5 \\ 0 \end{matrix}\right)$   $\left(\begin{matrix} 6 \\ 0 \end{matrix}\right)$  $(2)$   $(8)$   $(2)$  $\begin{pmatrix} \frac{1}{2} & \frac{1}{2} \\ \frac{1}{2} & \frac{1}{2} \end{pmatrix} \begin{pmatrix} \frac{1}{2} & \frac{1}{2} \\ \frac{1}{2} & \frac{1}{2} \end{pmatrix}$ 

CISCO

 $\left( \frac{3}{2} \right)$ 

(23)

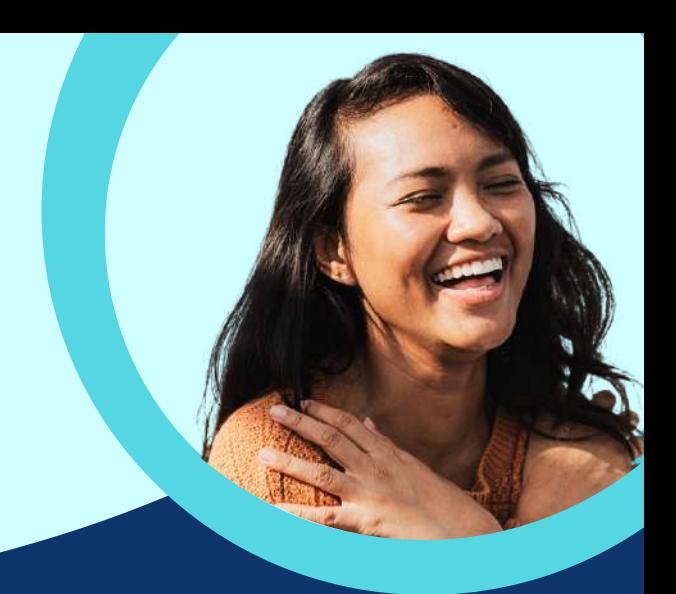

**2. Hold**

**4. Mute**

**6. Handset**

**3. Set up**

1. **Messages**

**7. Speaker**

**5. Volume**

### **YOUR HANDSET**

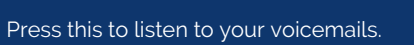

Place a call on hold or resume a call off hold.

Press this to configure setting such as speed dials, call forwarding and status.

Mute and unmute yourself.

 $\mathbf 1$ 

 $\overline{2}$ 

 $\overline{3}$ 

 $\overline{\mathbf{4}}$ 

 $5<sup>1</sup>$ 

 $6\phantom{1}6$ 

 $\overline{\mathbf{7}}$ 

Press to increase or decrease the volume.

Push to turn headset on or off.

Press to turn the speaker on or off. When the speaker is on, the button will be green.

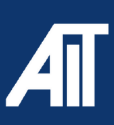

## **USER GUIDE**

**MODEL:** CISCO - SPA504G

## How To

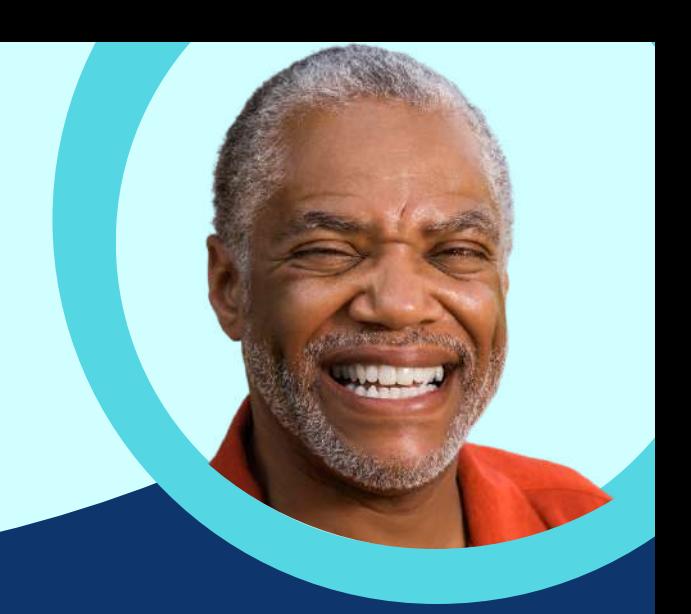

#### **SOFTKEY BUTTONS**

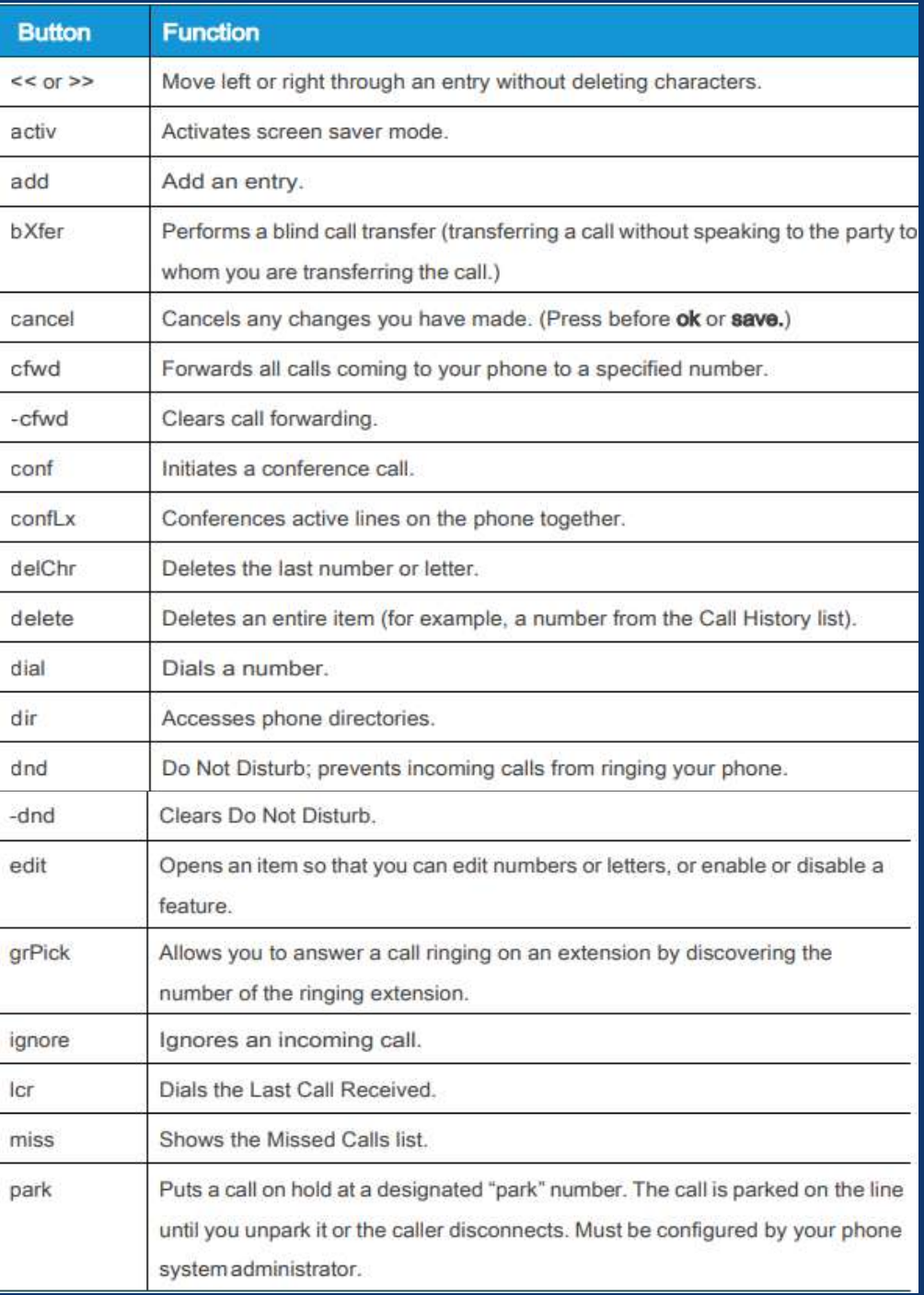

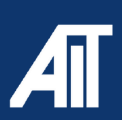

### **USER GUIDE**

**MODEL:** CISCO - 7811

## How To

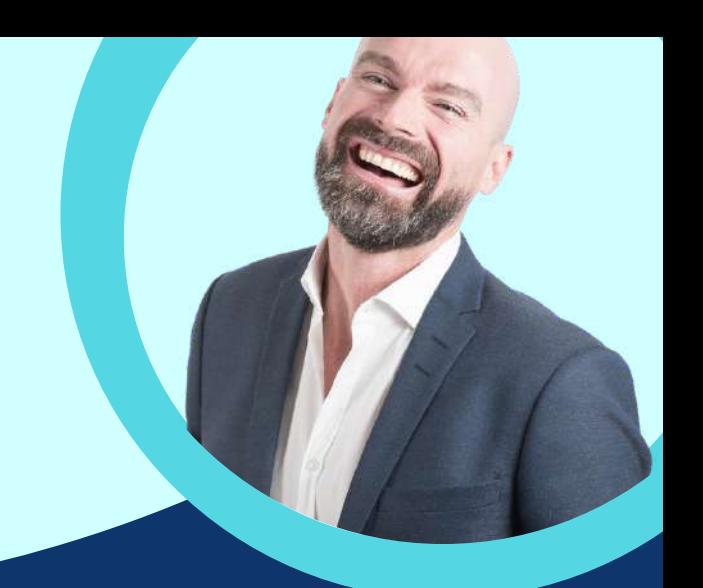

#### **SOFTKEY BUTTONS**

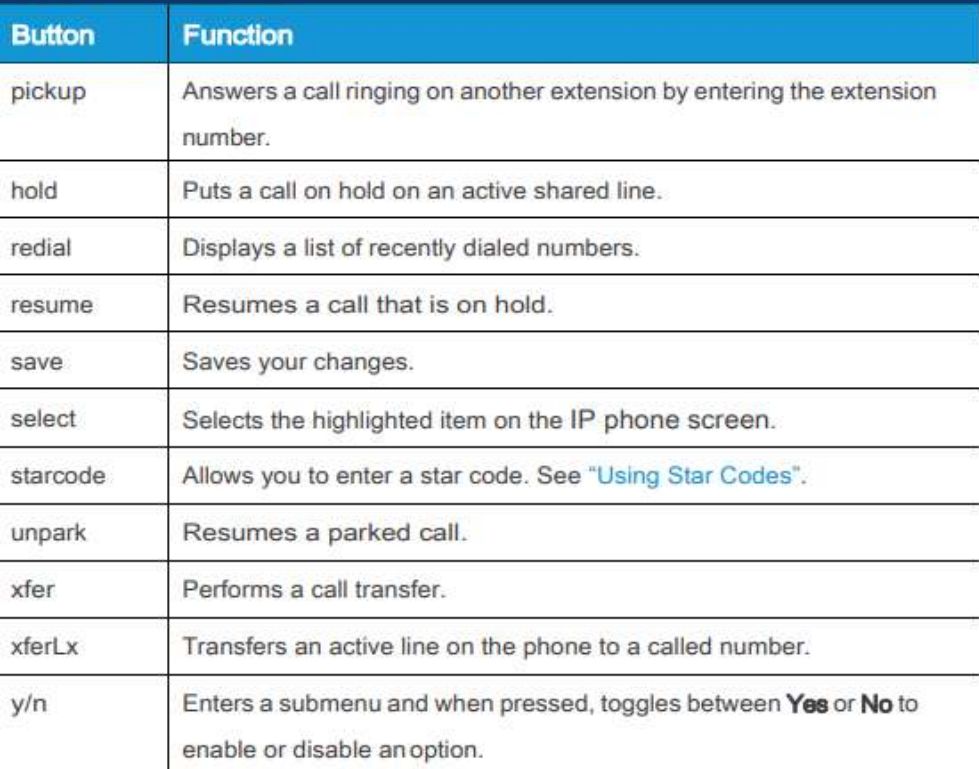

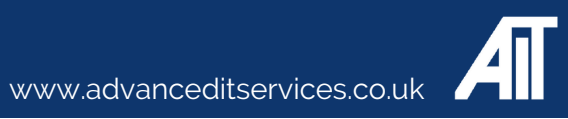

**USER GUIDE MODEL:** CISCO - 7811

## How To

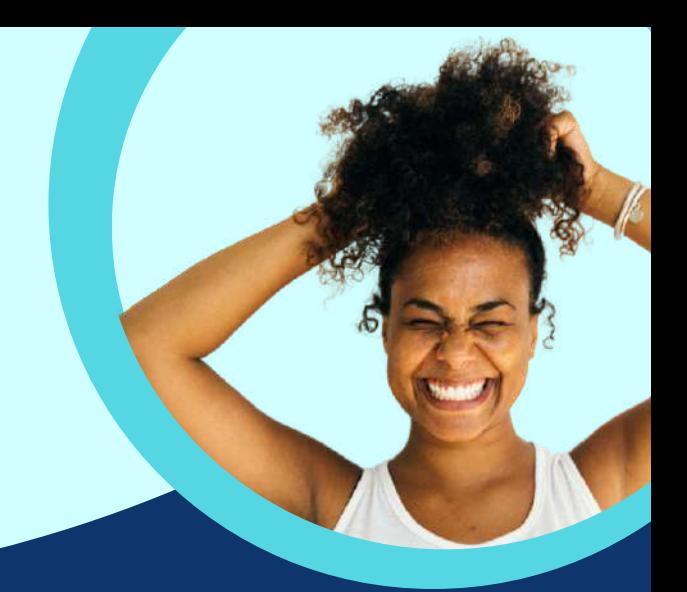

### **Placing a call on hold**

To put an active call on hold, press the **Hold** button or the **Hold** softkey. A series of beeps (default or optional) or music on hold plays for the caller to indicate that the call is on hold.

### **Resuming a call**

To resume the call that has been put on hold, press the flashing red line button for the call or the **Hold** button or the Resume softkey

### **Transferring Calls**

You can perform types of transfers:

• Attended—Call the person to whom you are transferring the call and speak to them before transferring the call.

• Blind—Transfer the call without speaking to the other party to whom you are transferring the call

### **Attended Transfer**

**STEP 1** During an active call, press **xfer**. The call is placed on hold and a new line is opened to dial the number

**STEP 2** Either: • Enter the number to which you want to transfer the call, then press dial or wait a few seconds. • Press **dir** and either choose a number from the personal directory or (if configured) select the Corporate Directory, then press dial. • If you hang up before the second call rings, the transfer fails and the first call is disconnected. If you misdial, use the **delChar**, **clear**, or **cancel** key to make your changes before the call is transferred. (Not available for the Cisco SPA502G.)

**STEP 3** Press **xfer** after the phone begins to ring, or at any time after the phone is answered.

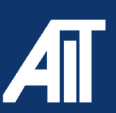

**USER GUIDE MODEL:** CISCO- 7811

### How To

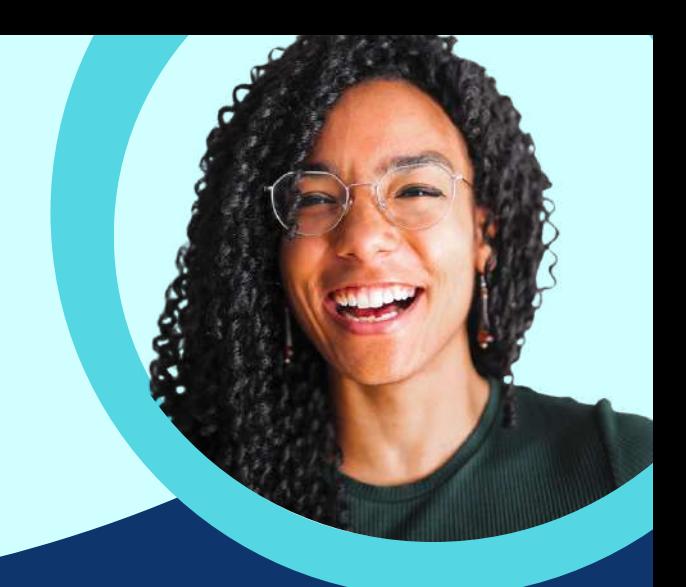

#### **Blind Transfer**

**STEP 1** During an active call, press the **bXfer** softkey. S

**STEP 2** Enter the number to where you want to transfer the call. The call is transferred with no further action required on your part.

### **Forward calls**

- **STEP 1** Press the **cfwd** softkey.
- **STEP 2** Enter a number to where all calls should be forwarded.
- **STEP 3** Press dial. The IP phone screen displays Calls Forwarded.

#### **Cancel call forwarding**

**STEP 1** Press the **Setup** button and select **Call Forward** > **edit**.

**STEP 2** Press **clear**.

**STEP 3** Press **ok**.

**STEP 4** Press **save**.

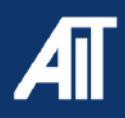

**USER GUIDE MODEL:** CISCO- 7811

### How To

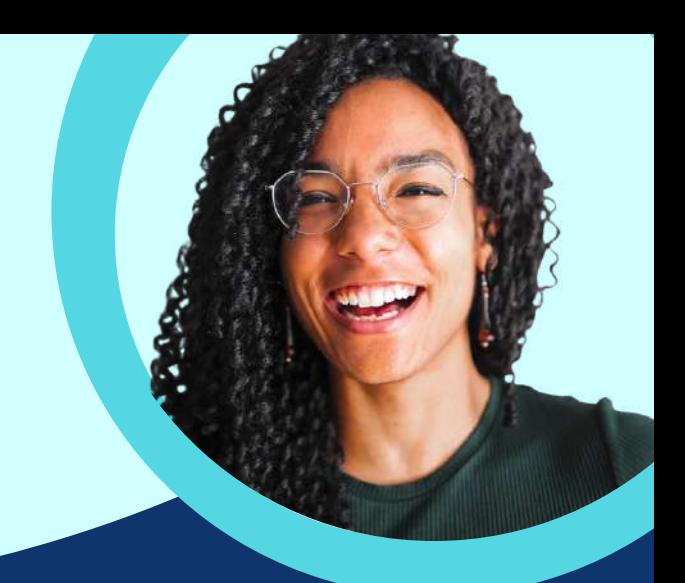

#### **Do Not Disturb**

To activate Do Not Disturb, press the **dnd** softkey. The IP phone screen indicates that Do Not Disturb is turned on for your phone

#### **Using Set Up**

**STEP 1** Press the **Setup** button and select **Preferences** > **Do Not Disturb**.

**STEP 2** Press the **edit** softkey.

**STEP 3** Press **y/n** and choose **y**.

**STEP 4** Press **ok**.

**STEP 5** Press **save**.

#### **Cancel Do Not Disturb**

**Do Not Disturb Softkey** To deactivate Do Not Disturb, press the -**dnd** softkey.

**Do Not Disturb Deactivation by using Setup** You can also deactivate Do Not Disturb by pressing the **Setup** button and selecting **Preferences** > **Do Not Disturb**.

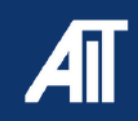